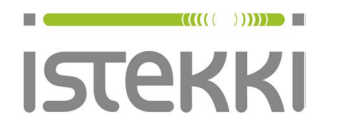

19.9.2014 Sivu **1** / 5

# **Langattoman verkon ohje: panOPPILAS**

Samsung Galaxy Tab 2 Laitetyyppi: GT-P5100 Android v.4.2.2

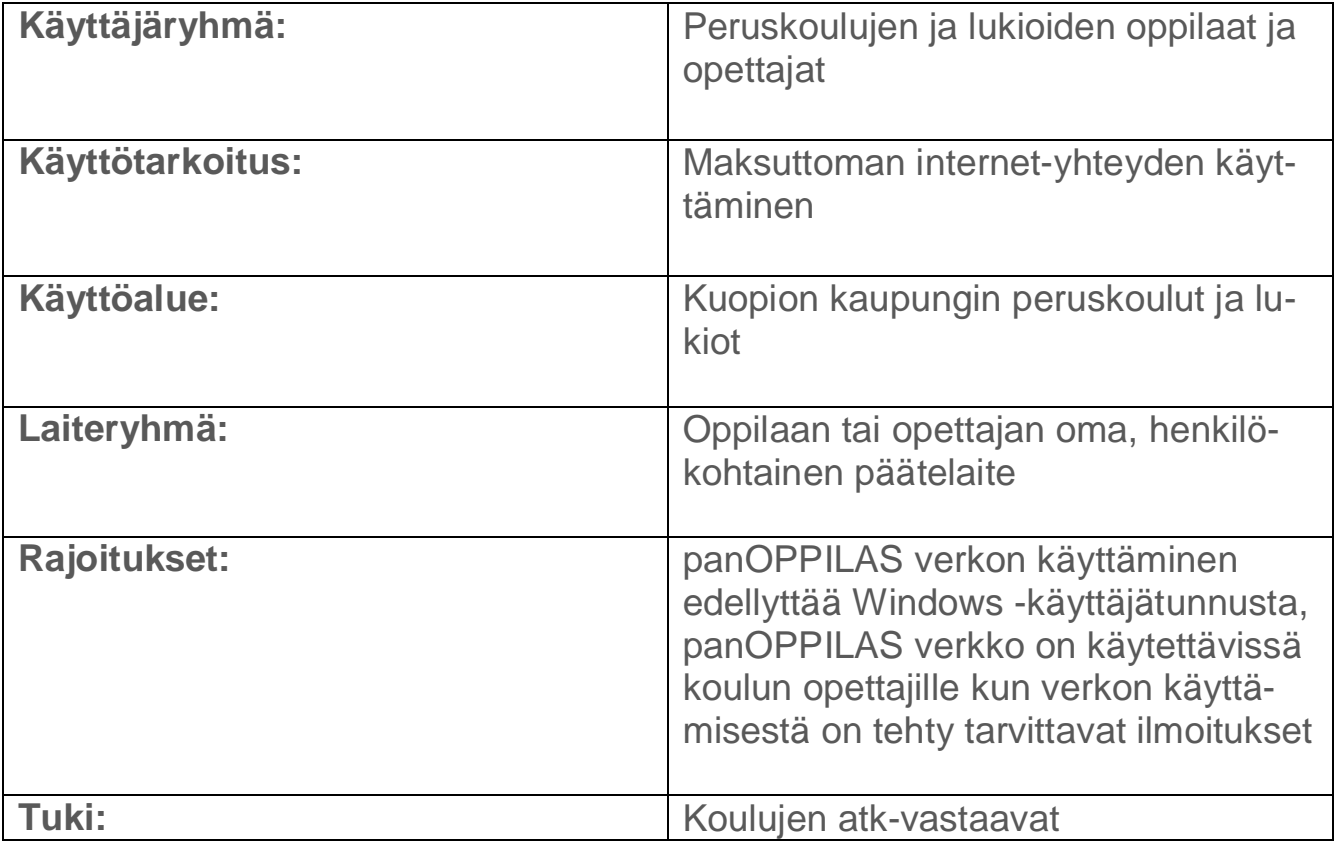

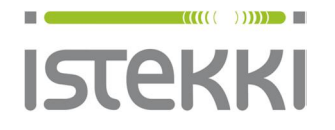

**Asiakasohje** Valmis

19.9.2014 Sivu **2** / 5

# **Näin liität Samsung Galaxy Tab 2 tabletin langattomaan verkkoon**

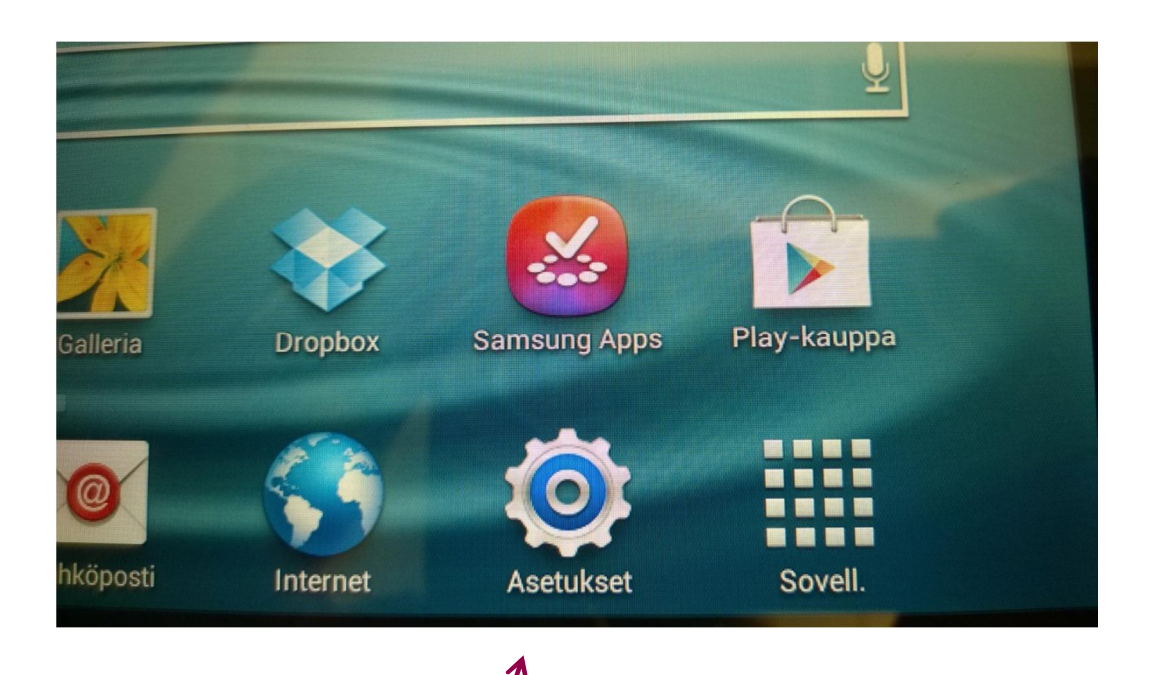

Valitse "Asetukset"

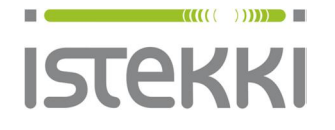

#### **Käyttöohje loppukäyttäjä**

#### **Asiakasohje** Valmis

19.9.2014 Sivu **3** / 5

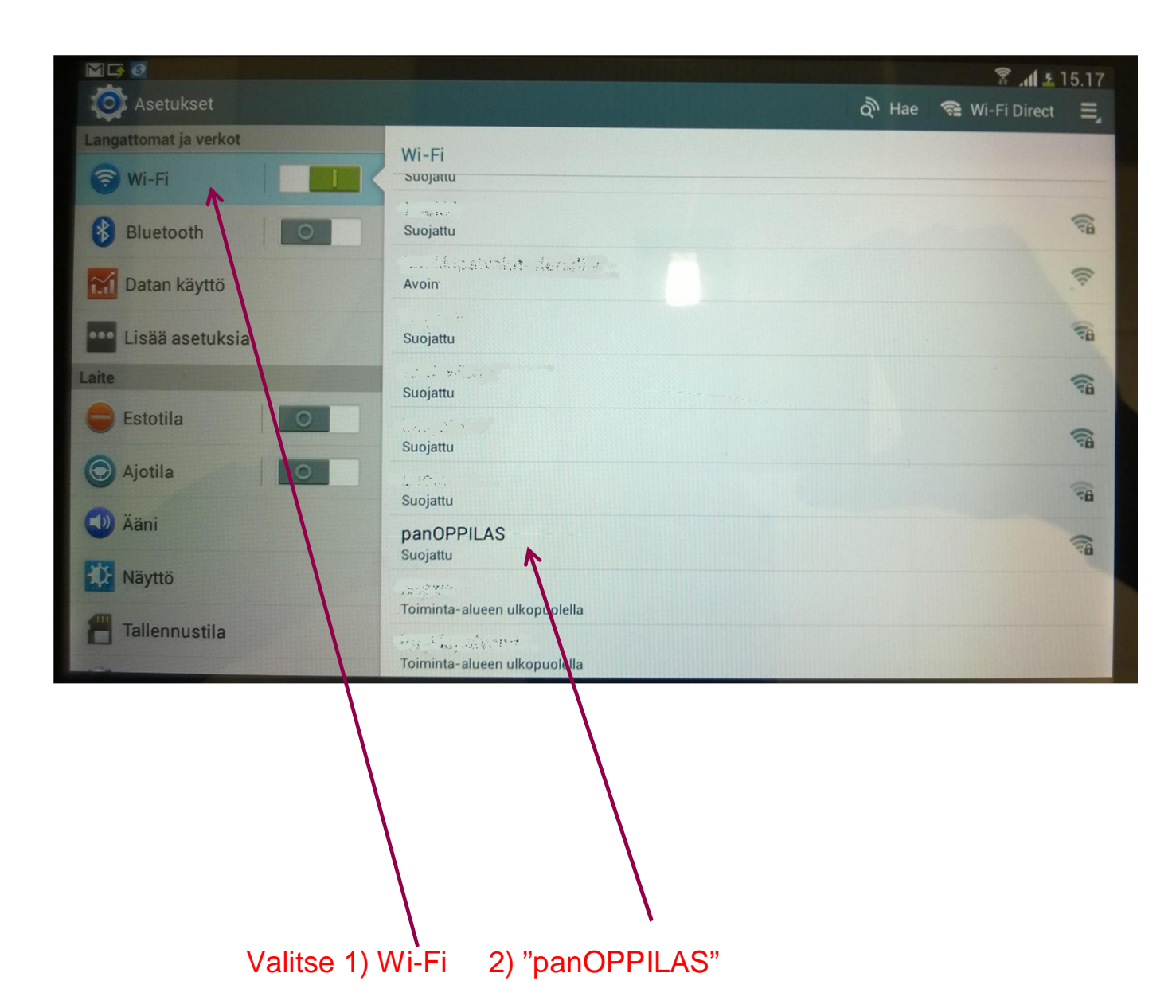

Kääntämällä tabletin pystyasentoon valintaikkunoista näkyy enemmän

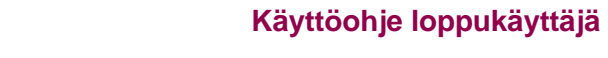

**Asiakasohje** Valmis

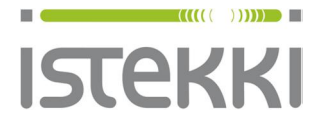

### 19.9.2014 Sivu **4** / 5

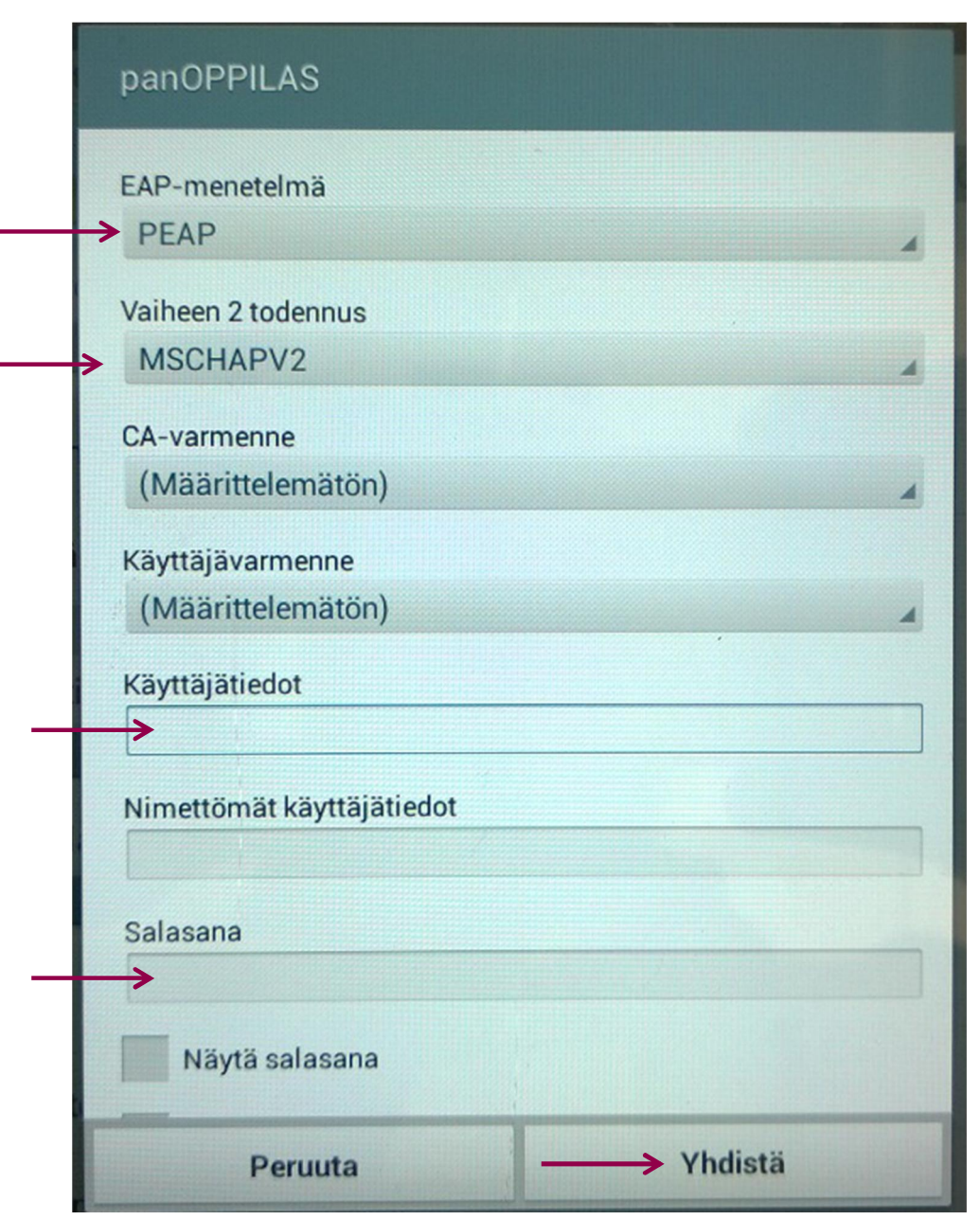

- 1) Varmista että valinnat ovat kuten kuvassa
- 2) Syötä "Käyttäjätiedot" kenttään henkilökohtainen wilma-käyttäjätunnuksesi tunnuksen muoto: kpk\tunnus
- 3) Syötä "Salasana" kenttään wilma-käyttäjätunnuksen salasana
- 4) Paina "Yhdistä" painiketta

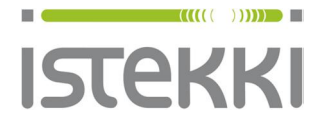

## **Asiakasohje** Valmis

19.9.2014 Sivu **5** / 5

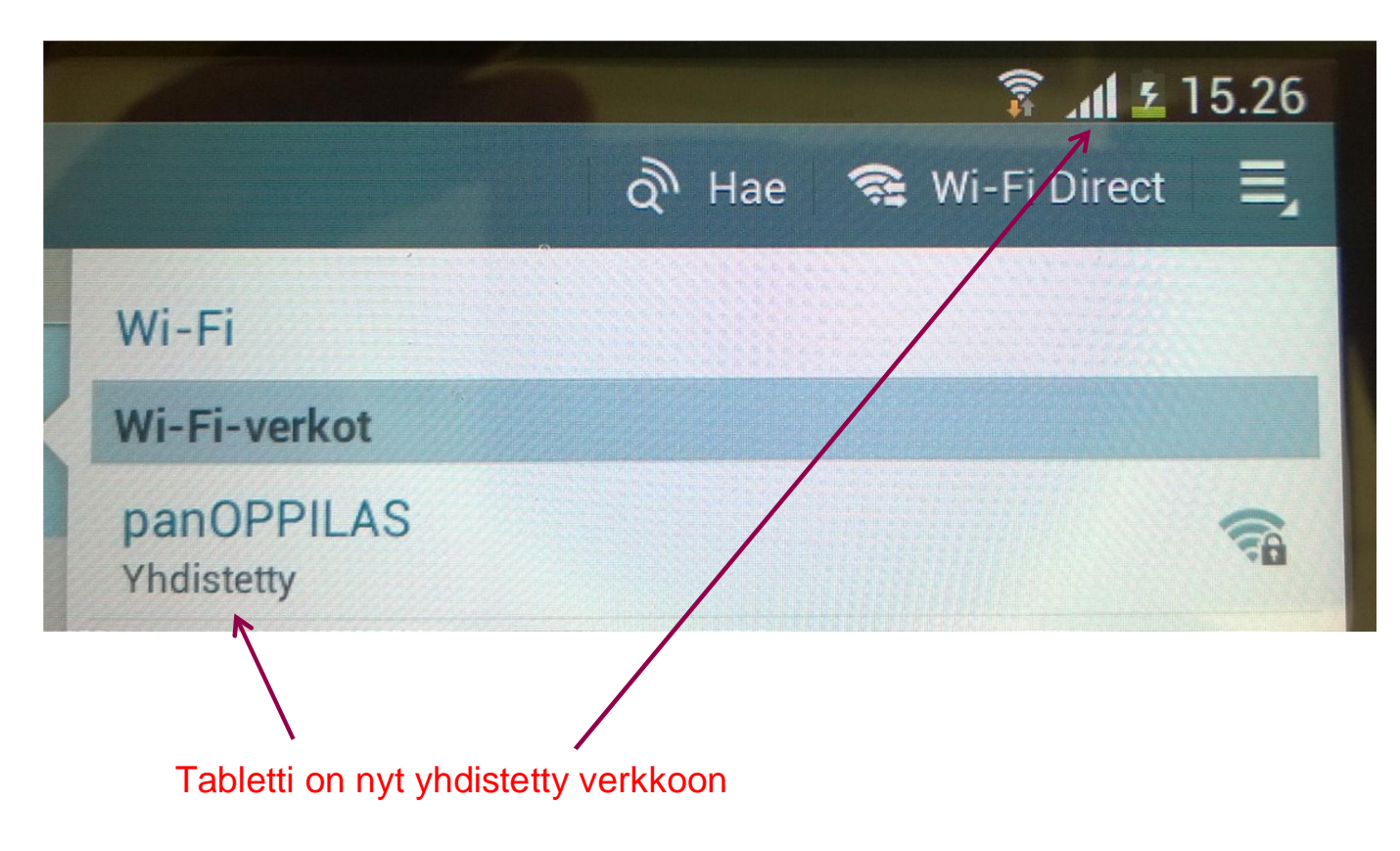